#### **How to Navigate to Zone Nominations**

1 - On the NRCLAC website, find 'Results' at the top right-hand side of the screen.

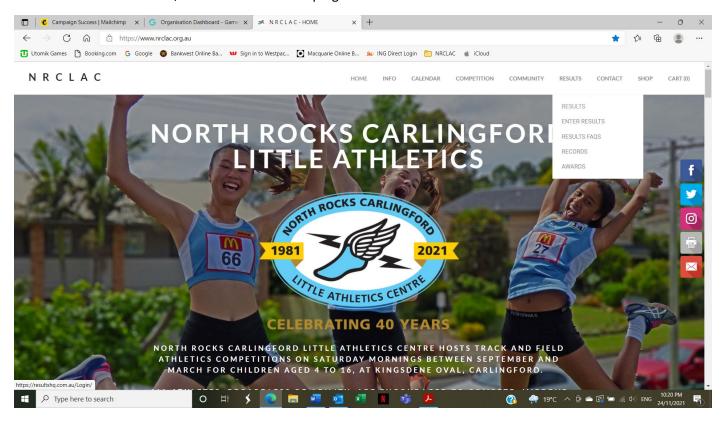

2 – Log into your Results HQ account using the email address and password used during the registration process.

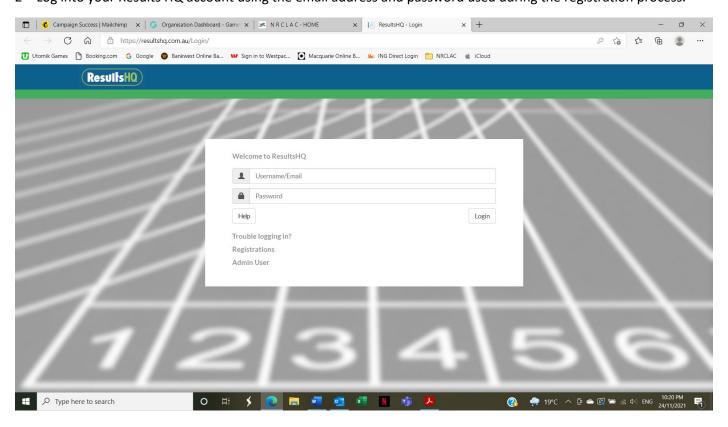

3 – Click on 'Nominations' on the top green menu options.

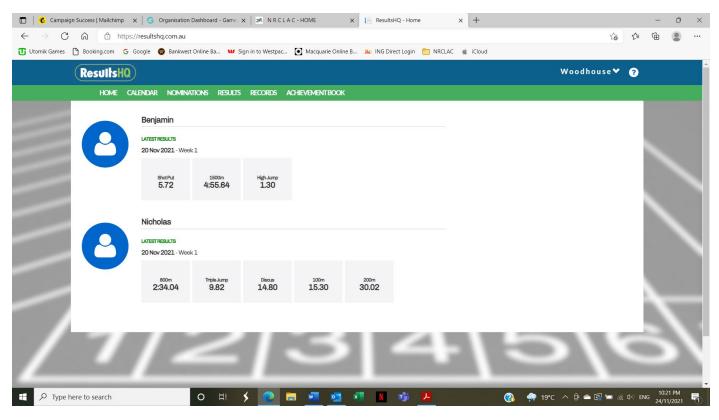

4 - Click on 'Begin Nomination' next to Zone Championship

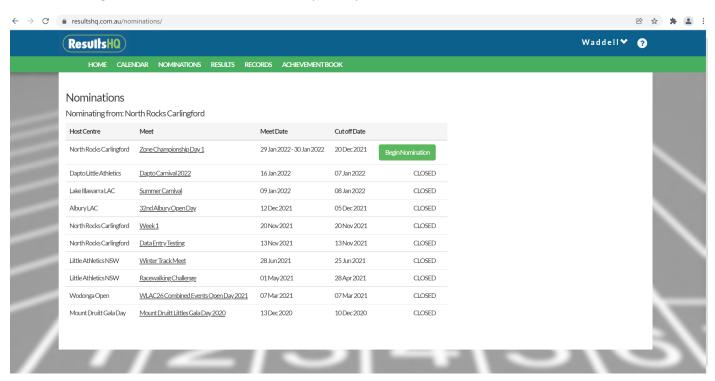

5 – View the events available for your children then click on 'Begin Nomination' at the bottom of the screen.

Please note that all children registered under the email address entered will be listed. Scroll down to see each child and make their event nominations.

## Nomination - Zone Championship Day 1 29 Jan 2022

Hosted By: North Rocks Carlingford | Nominating From: North Rocks Carlingford

Contact: Chelsea Woodhouse info@nrclac.org.au 0412743523

### **Nomination Preview**

Heidi Waddell 10 F Max. Events: 4

| #   | Event       | Age | Gender | Туре | Info | Time            | Fee    |
|-----|-------------|-----|--------|------|------|-----------------|--------|
| 33  | 400m        | 10  | F      | Heat |      | 29 Jan 1:40 PM  | \$0.00 |
| 51  | 60m Hurdles | 10  | F      | Heat |      | 29 Jan 7:40 AM  | \$0.00 |
| 75  | 100m        | 10  | F      | Heat |      | 29 Jan 11:52 AM | \$0.00 |
| 107 | Long Jump   | 10  | F      | Heat |      | 29 Jan 8:00 AM  | \$0.00 |
| 132 | Discus      | 10  | F      | Heat |      | 29 Jan 11:00 AM | \$0.00 |
| 161 | 1100m Walk  | 10  | F      | Heat |      | 30 Jan 8:31 AM  | \$0.00 |
| 177 | 800m        | 10  | F      | Heat |      | 30 Jan 10:16 AM | \$0.00 |
| 203 | 200m        | 10  | F      | Heat |      | 30 Jan 1:54 PM  | \$0.00 |
| 265 | 70m         | 10  | F      | Heat |      | 30 Jan 11:24 AM | \$0.00 |
| 299 | High Jump   | 10  | F      | Heat |      | 30 Jan 10:00 AM | \$0.00 |
| 322 | Shot Put    | 10  | F      | Heat |      | 30 Jan 2:00 PM  | \$0.00 |

Begin Nomination

6 – Select the events you wish to nominate your child/children in. Events with a clash will be highlighted red.

Then press 'Next' at the top left-hand side of the screen.

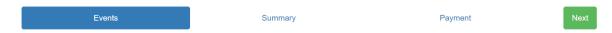

### **Events**

Note: You can withdraw your nomination from any of the events you submitted in previous transactions that have not yet been marked as Accepted (fully finalised) by the Host Centre by deselecting the relevant checkbox and resubmitting this transaction at the payment screen. If you have already paid for the event, you must select another event so as not to reduce the payment total. Any request for refund, however, must be approved and handled by the Centre.

### Heidi Waddell 10 F Max. Events: 4 Max events selected.

| #   | Event       | Age | Gender | Туре | Info | Time            | Fee    |          |
|-----|-------------|-----|--------|------|------|-----------------|--------|----------|
| 33  | 400m        | 10  | F      | Heat |      | 29 Jan 1:40 PM  | \$0.00 | <b>~</b> |
| 51  | 60m Hurdles | 10  | F      | Heat |      | 29 Jan 7:40 AM  | \$0.00 |          |
| 75  | 100m        | 10  | F      | Heat |      | 29 Jan 11:52 AM | \$0.00 |          |
| 107 | Long Jump   | 10  | F      | Heat |      | 29 Jan 8:00 AM  | \$0.00 | <b>✓</b> |
| 132 | Discus      | 10  | F      | Heat |      | 29 Jan 11:00 AM | \$0.00 |          |
| 161 | 1100m Walk  | 10  | F      | Heat |      | 30 Jan 8:31 AM  | \$0.00 |          |
| 177 | 800m        | 10  | F      | Heat |      | 30 Jan 10:16 AM | \$0.00 | <b>✓</b> |
| 203 | 200m        | 10  | F      | Heat |      | 30 Jan 1:54 PM  | \$0.00 |          |
| 265 | 70m         | 10  | F      | Heat |      | 30 Jan 11:24 AM | \$0.00 |          |
| 299 | High Jump   | 10  | F      | Heat |      | 30 Jan 10:00 AM | \$0.00 | <b>✓</b> |
| 322 | Shot Put    | 10  | F      | Heat |      | 30 Jan 2:00 PM  | \$0.00 |          |

There is a potential clash of event times for the indicated events. Members can still be nominated to compete in these events

7 – Check the events nominated and again press 'Next' at the top left-hand side of the screen

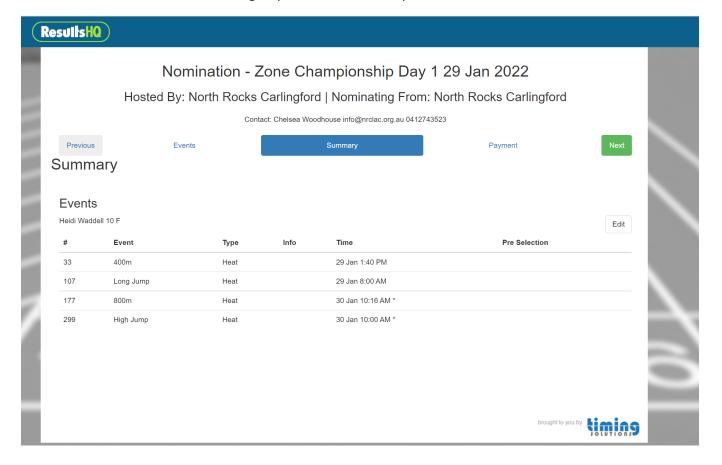

8 - Click on 'Payment' - Please note that there is no entry fee

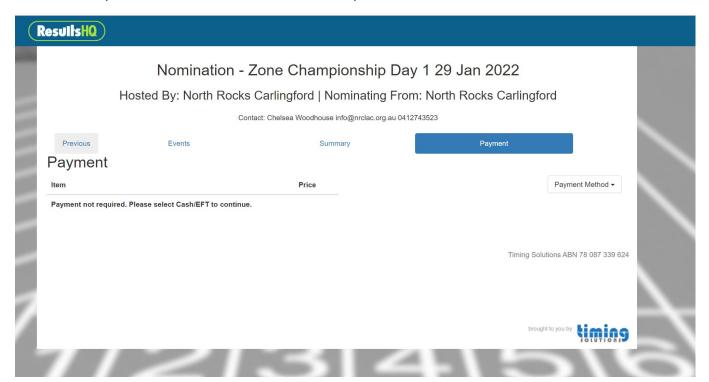

### 9 – Choose 'Cash/EFT'

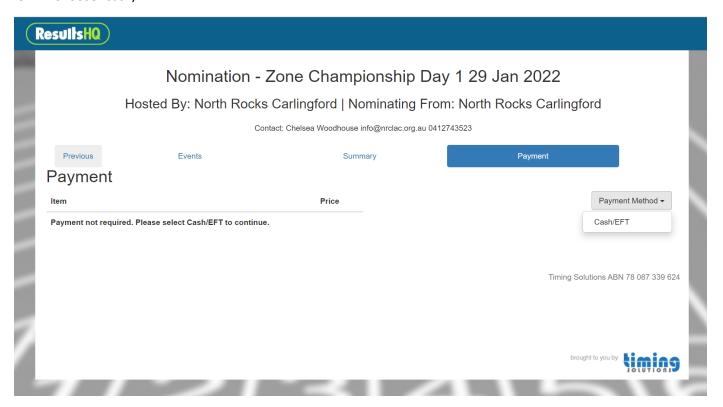

## 10 - Click on 'Pay Cash/EFT'

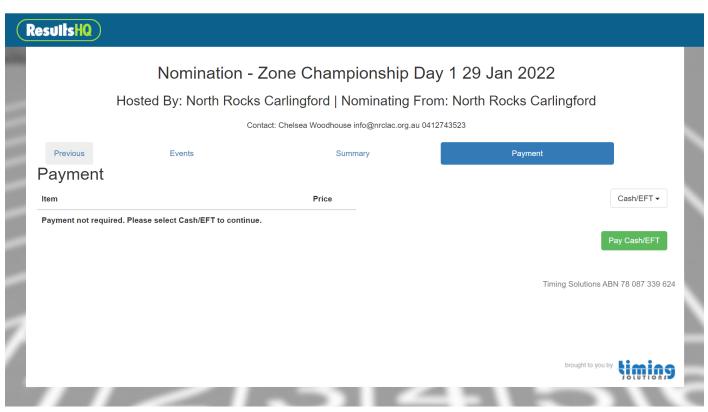

# ResultsHQ)

## Nomination - Zone Championship Day 1 29 Jan 2022

Hosted By: North Rocks Carlingford | Nominating From: North Rocks Carlingford

Contact: Chelsea Woodhouse info@nrclac.org.au 0412743523

Print

## Receipt

Nomination ID: T155763

Payment Reference: CASH\_b864ca82

Payment Date: 26 Nov 2021 10:38 PM UTC

#### **Events**

Heidi Waddell 10 F

| #   | Event     | Туре | Info | Time              | Pre Selection |
|-----|-----------|------|------|-------------------|---------------|
| 33  | 400m      | Heat |      | 29 Jan 1:40 PM    |               |
| 107 | Long Jump | Heat |      | 29 Jan 8:00 AM    |               |
| 177 | 800m      | Heat |      | 30 Jan 10:16 AM * |               |
| 299 | High Jump | Heat |      | 30 Jan 10:00 AM * |               |